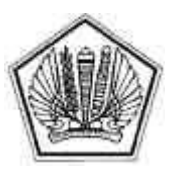

# KEMENTERIAN KEUANGAN REPUBLIK INDONESIA DIREKTORAT JENDERAL PAJAK

LAMPIRAN

# SURAT EDARAN DIREKTUR JENDERAL PAJAK

NOMOR SE -29/PJ/2014

TENTANG

PETUNJUK PENERBITAN SURAT TUGAS DI LINGKUNGAN DIREKTORAT JENDERAL PAJAK

#### **PROSEDUR PENERBITAN SURAT TUGAS BERDASARKAN UNIT ORGANISASI/SATUAN KERJA DAN CARA PEREKAMAN SURAT TUGAS PADA APLIKASI SIKKA**

#### **A. Prosedur penerbitan Surat Tugas di lingkungan Direktorat Jenderal Pajak untuk tugas/kegiatan yang ditujukan kepada Pejabat Eselon II di lingkungan Direktorat Jenderal Pajak.**

- 1. Sekretaris Direktorat Jenderal Pajak menerima disposisi dari Direktur Jenderal Pajak, informasi baik yang berupa Nota Dinas, Surat, Undangan, atau hal-hal lain yang dapat mengakibatkan diterbitkannya Surat Tugas pejabat tingkat eselon II di DJP;
- 2. Sekretaris Direktorat Jenderal Pajak memberikan disposisi kepada pejabat eselon III di lingkungan Sekretariat Direktorat Jenderal untuk menindaklanjuti hal tersebut;
- 3. Pejabat eselon III di lingkungan Sekretariat Direktorat Jenderal meneliti dan memberikan disposisi kepada Kepala Subbagian terkait untuk memproses hal tersebut;
- 4. Kepala Subbagian meneliti dan menugaskan Pelaksana untuk membuat konsep Surat Tugas;
- 5. Pelaksana membuat konsep Surat Tugas dan melakukan perekaman pada aplikasi SIKKA;
- 6. Kepala Subbagian meneliti konsep Surat Tugas, kemudian meneruskan kepada pejabat eselon III;
- 7. Dalam hal Surat Tugas ditandatangani oleh Sekretaris Direktorat Jenderal a.n. Direktur Jenderal Pajak:<br>a.
	- a. Kepala Subbagian meneliti dan membubuhkan paraf pada konsep Surat Tugas, kemudian meneruskan ke Kepala Bagian;
	- b. Kepala Bagian meneliti dan memaraf konsep Surat Tugas, kemudian meneruskan ke Sekretaris Direktorat Jenderal;
	- c. Sekretaris Direktorat Jenderal menandatangani Surat Tugas.
- 8. Dalam hal Surat Tugas ditandatangani oleh Direktur Jenderal Pajak:
	- a. Kepala Subbagian meneliti konsep Surat Tugas, kemudian meneruskan ke Kepala Bagian; b. Kepala Bagian meneliti dan memaraf konsep Surat Tugas, kemudian meneruskan ke
	- Sekretaris Direktorat Jenderal; c. Sekretaris Direktorat Jenderal meneliti dan memaraf konsep Surat Tugas kemudian meneruskan ke Direktur Jenderal.
	- d. Direktur Jenderal Pajak menandatangani konsep Surat Tugas;
- 9. Pelaksana melanjutkan proses administrasi antara lain membubuhkan nomor dan cap dinas, melakukan perekaman (nomor dan tanggal surat), *upload file scan*, dan rilis surat tugas di aplikasi SIKKA, kemudian menyampaikan Surat Tugas kepada pihak-pihak yang bersangkutan.

# **B. Prosedur penerbitan Surat Tugas di Kantor Pusat Direktorat Jenderal Pajak.**

- 1. Sekretaris Direktorat Jenderal/Direktur menerima informasi baik yang berupa Nota Dinas, Surat, Undangan, disposisi dari Direktur Jenderal Pajak, atau hal-hal lain yang dapat mengakibatkan diterbitkannya Surat Tugas;
- 2. Sekretaris Direktorat Jenderal/Direktur memberikan disposisi kepada Kepala Bagian/Kasubdit terkait untuk menindaklanjuti hal tersebut;
- 3. Kepala Bagian/Kasubdit meneliti dan memberikan disposisi kepada Kepala Subbagian/Kepala Seksi terkait untuk memproses hal tersebut;
- 4. Kepala Subbagian/Kepala Seksi meneliti dan menugaskan Pelaksana untuk membuat konsep Surat Tugas;
- 5. Pelaksana membuat konsep Surat Tugas dan melakukan perekaman pada aplikasi SIKKA;
- 6. Dalam hal Surat Tugas ditandatangani oleh Sekretaris Direktorat Jenderal/Direktur:
	- a. Kepala Subbagian/Kepala Seksi meneliti dan memaraf konsep Surat Tugas, kemudian meneruskan kepada Kepala Bagian/Kasubdit;
	- b. Kepala Bagian/Kasubdit meneliti dan memaraf konsep Surat Tugas, kemudian meneruskan ke Sekretaris Direktorat Jenderal/Direktur;
	- c. Sekretaris Direktorat Jenderal/Direktur menandatangani konsep Surat Tugas;
- 7. Dalam hal Surat Tugas ditandatangani oleh Kepala Bagian/Kasubdit a.n. Sekretaris Direktorat Jenderal/Direktur:
	- a. Kepala Subbagian/Kepala Seksi meneliti dan memaraf konsep Surat Tugas, kemudian meneruskan kepada Kepala Bagian/Kasubdit;
	- b. Kepala Bagian/Kasubdit menandatangani konsep Surat Tugas;
- 8. Pelaksana melanjutkan proses administrasi antara lain membubuhkan nomor dan cap dinas, melakukan perekaman (nomor dan tanggal surat), *upload file scan*, dan rilis surat tugas di aplikasi SIKKA, kemudian menyampaikan Surat Tugas kepada pihak-pihak yang bersangkutan.

# **C. Prosedur penerbitan Surat Tugas di Kantor Wilayah DJP.**

- 1. Kepala Bagian Umum menerima disposisi dari Kakanwil, informasi baik yang berupa Nota Dinas, Surat, Undangan, ataupun hal-hal lain yang dapat mengakibatkan diterbitkannya Surat Tugas;
- 2. Kepala Bagian Umum meneliti dan memberikan disposisi kepada Kepala Subbagian Kepegawaian untuk memproses hal tersebut;
- 3. Kepala Subbagian Kepegawaian meneliti dan menugaskan Pelaksana membuat konsep Surat Tugas;
- 4. Pelaksana membuat konsep Surat Tugas dan melakukan perekaman pada aplikasi SIKKA;
- 5. Dalam hal Surat Tugas ditandatangani oleh Kepala Kantor Wilayah:
- a. Kepala Subbagian Kepegawaian meneliti dan memaraf konsep Surat Tugas, kemudian meneruskan ke Kepala Bagian Umum;
- b. Kepala Bagian Umum meneliti dan memaraf konsep Surat Tugas, kemudian meneruskan ke Kepala Kantor Wilayah;
- c. Kepala Kantor Wilayah menandatangani konsep Surat Tugas;
- 6. Dalam hal Surat Tugas ditandatangani oleh Kepala Bagian Umum a.n. Kepala Kantor Wilayah: a. Kepala Subbagian Kepegawaian meneliti dan memaraf konsep Surat Tugas, kemudian meneruskan ke Kepala Bagian Umum;
	- b. Kepala Bagian Umum menandatangani konsep Surat Tugas;
- 7. Pelaksana melanjutkan proses administrasi antara lain membubuhkan nomor dan cap dinas, melakukan perekaman (nomor dan tanggal surat), *upload file scan*, dan rilis surat tugas di aplikasi SIKKA, kemudian menyampaikan Surat Tugas kepada pihak-pihak yang bersangkutan.

## **D. Prosedur penerbitan Surat Tugas di Pusat Pengolahan Data dan Dokumen Perpajakan.**

- 1. Kepala Bagian Umum dan Kepatuhan Internal menerima disposisi dari Kepala PPDDP, menerima informasi lain yang bersumber dari Nota Dinas, Surat, Undangan, ataupun hal-hal lain yang dapat mengakibatkan diterbitkannya Surat Tugas;
- 2. Kepala Bagian Umum dan Kepatuhan Internal meneliti dan mendisposisi Kepala Subbagian Rumah Tangga, Kepegawaian, dan Kepatuhan Internal;
- 3. Kepala Subbagian Rumah Tangga, Kepegawaian, dan Kepatuhan Internal menugaskan Pelaksana untuk membuat konsep Surat Tugas;
- 4. Pelaksana membuat konsep Surat Tugas dan melakukan perekaman pada aplikasi SIKKA;
- 5. Dalam hal Surat Tugas ditandatangani oleh Kepala PPDDP:
	- a. Kepala Subbagian Rumah Tangga, Kepegawaian, dan Kepatuhan Internal meneliti dan memaraf konsep Surat Tugas, kemudian meneruskan ke Kepala Bagian Umum dan Kepatuhan Internal;
	- b. Kepala Bagian Umum dan Kepatuhan Internal meneliti dan memaraf konsep Surat Tugas, kemudian meneruskan ke Kepala PPDDP;
	- c. Kepala PPDDP menandatangani konsep Surat Tugas;
- 6. Dalam hal Surat Tugas ditandatangani oleh Kepala Bagian Umum dan Kepatuhan Internal:
	- a. Kepala Subbagian Rumah Tangga, Kepegawaian, dan Kepatuhan Internal meneliti dan memaraf konsep Surat Tugas, kemudian meneruskan ke Kepala Bagian Umum dan Kepatuhan Internal;
	- b. Kepala Bagian Umum dan Kepatuhan Internal menandatangani konsep Surat Tugas a.n. Kepala PPDDP.
- 7. Pelaksana melanjutkan proses administrasi antara lain membubuhkan nomor dan cap dinas, melakukan perekaman (nomor dan tanggal surat), rilis dan upload file scan surat tugas di aplikasi SIKKA, kemudian menyampaikan Surat Tugas kepada pihak-pihak yang bersangkutan.

#### **E. Prosedur penerbitan Surat Tugas di Kantor Pelayanan Pajak.**

- 1. Kepala Kantor Pelayanan Pajak menerima informasi baik yang berupa Surat, Undangan, atau hal-hal lain yang dapat mengakibatkan diterbitkannya Surat Tugas, kemudian memberikan disposisi kepada Kepala Subbagian Umum untuk menindaklanjuti hal tersebut;
- 2. Berdasarkan disposisi dari Kepala Kantor Pelayanan Pajak, Nota Dinas dari Kepala Seksi terkait, atau hal-hal lain, Kepala Subbagian Umum menugaskan Pelaksana untuk membuat konsep Surat Tugas;
- 3. Pelaksana membuat konsep Surat Tugas dan melakukan perekaman pada aplikasi SIKKA;
- 4. Kepala Subbagian Umum meneliti dan memaraf konsep Surat Tugas, kemudian meneruskan ke Kepala Kantor Pelayanan Pajak;
- 5. Kepala Kantor Pelayanan Pajak menelaah dan menandatangani konsep Surat Tugas;
- 6. Pelaksana melanjutkan proses administrasi antara lain membubuhkan nomor dan cap dinas, melakukan perekaman (nomor dan tanggal surat), rilis dan upload file scan surat tugas di aplikasi SIKKA, kemudian menyampaikan Surat Tugas kepada pihak-pihak yang bersangkutan.

# **F. Prosedur penerbitan Surat Tugas di KLIP, KPDDP, dan KPDE.**

- 1. Kepala KLIP/KPDDP/KPDE menerima informasi baik yang berupa Surat, Undangan, atau hal-hal lain yang dapat mengakibatkan diterbitkannya Surat Tugas, kemudian memberikan disposisi kepada Kepala Subbagian Umum untuk menindaklanjuti hal tersebut;
- 2. Berdasarkan disposisi dari Kepala KLIP/KPDDP/KPDE, Kepala Subbagian Umum menugaskan Pelaksana untuk membuat konsep Surat Tugas;
- 3. Pelaksana membuat konsep Surat Tugas dan melakukan perekaman pada aplikasi SIKKA;
- 4. Kepala Subbagian Umum meneliti dan memaraf konsep Surat Tugas, kemudian meneruskan ke Kepala Unit Pelaksana Teknis;
- 5. Kepala KLIP/KPDDP/KPDE menelaah dan menandatangani konsep Surat Tugas;
- 6. Pelaksana melanjutkan proses administrasi antara lain membubuhkan nomor dan cap dinas, melakukan perekaman (nomor dan tanggal surat), rilis dan upload file scan surat tugas di aplikasi SIKKA, kemudian menyampaikan Surat Tugas kepada pihak-pihak ybs.

#### **G. Prosedur penerbitan Surat Tugas di Kantor Pelayanan, Penyuluhan, dan Konsultasi Perpajakan**

 1. Kepala KP2KP menerima informasi baik yang berupa Surat, Undangan, atau hal-hal lain yang dapat mengakibatkan diterbitkannya Surat Tugas;

- 2. Kepala KP2KP menugaskan Pelaksana untuk membuat konsep Surat Tugas;
- 3. Pelaksana membuat konsep Surat Tugas dan melakukan perekaman pada aplikasi SIKKA kemudian menyampaikan kepada Kepala KP2KP;
- 4. Kepala KP2KP meneliti dan menandatangani konsep Surat Tugas;
- 5. Pelaksana melanjutkan proses administrasi antara lain membubuhkan nomor dan cap dinas, melakukan perekaman (nomor dan tanggal surat), rilis dan upload file scan surat tugas di aplikasi SIKKA, kemudian menyampaikan Surat Tugas kepada pihak-pihak yang bersangkutan.

## **H. Cara perekaman Surat Tugas Internal pada Aplikasi SIKKA**

 1. Perekaman surat tugas internal hanya dapat dilakukan oleh Pejabat UPK Lokal pada unit kerja yang bersangkutan melalui menu Home --> Kepegawaian --> Rencana Kegiatan Pegawai --> Surat Tugas Internal;

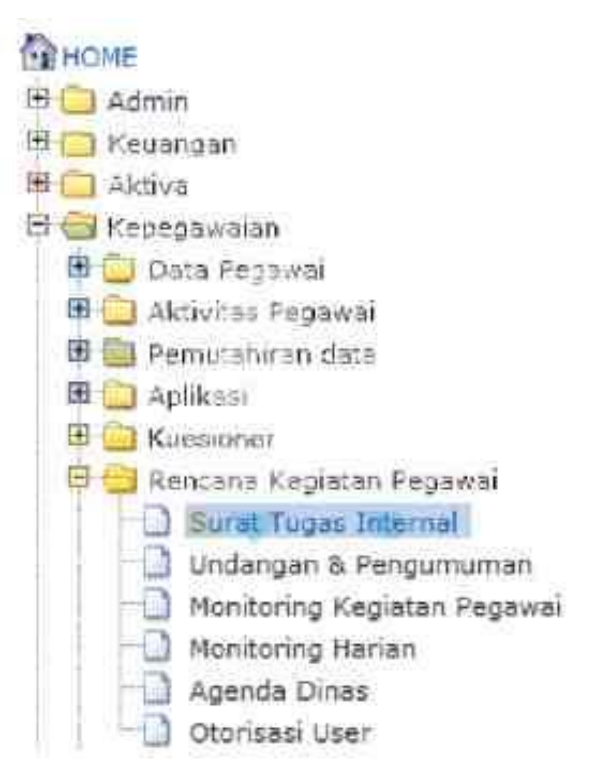

 2. Klik tombol Buat ST Internal dan isi semua field yang diperlukan. Pada bagian bawah formulir pembuatan surat tugas, terdapat bagian Informasi Jamlat Pegawai yang hanya diisi apabila surat tugas tersebut mempengaruhi capaian IKU Jamlat;

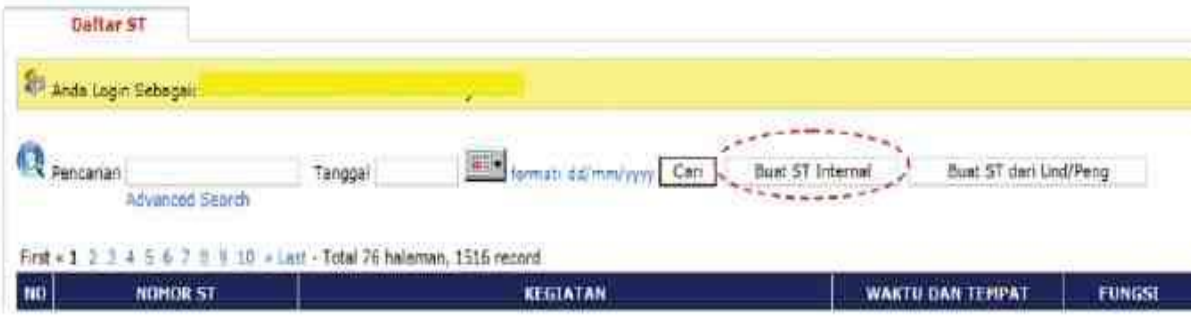

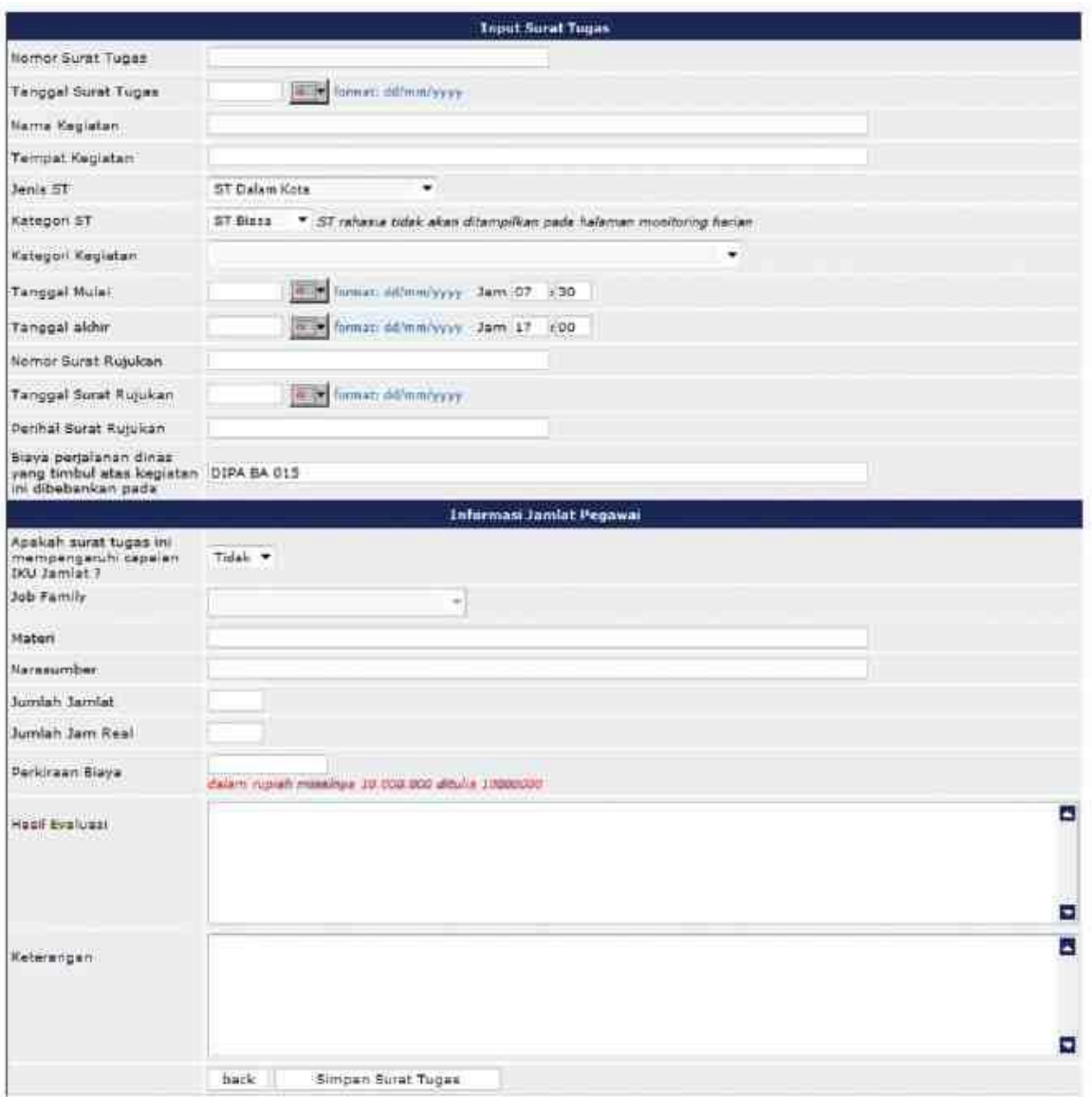

- 3. Klik tombol "Simpan Surat Tugas" untuk menyimpan surat tugas, aplikasi akan menampilkan notifikasi bahwa surat tugas sudah disimpan dan kembali ke daftar surat tugas;
- 4. Selanjutnya pada daftar surat tugas, klik tombol isi lampiran untuk merekam daftar pegawai yang mengikuti tugas tersebut. Perekaman pegawai yang mengikuti tugas dapat direkam satu persatu maupun menggunakan loader peserta;

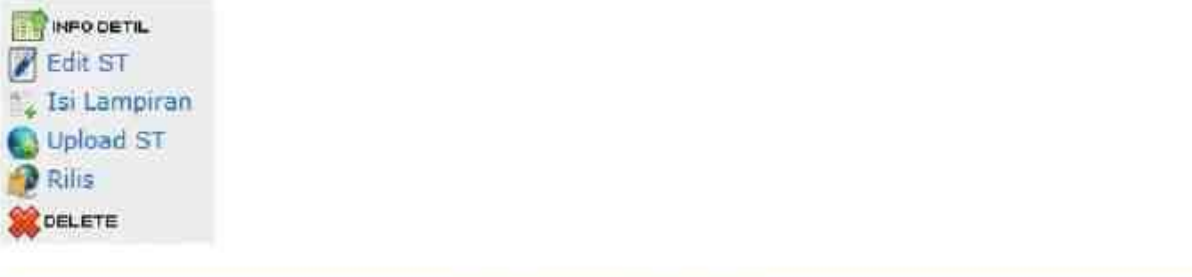

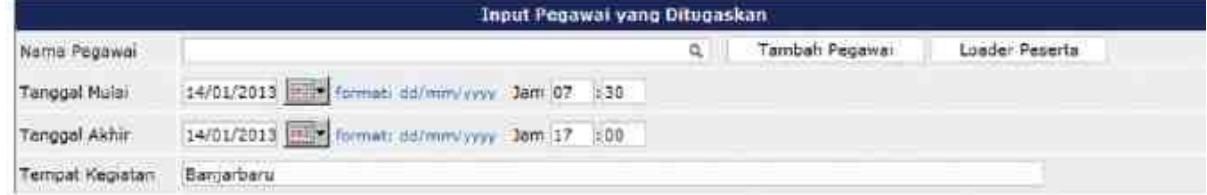

5. Untuk mencetak surat tugas dapat dilakukan melalui menu Info Detail --> Print ST;

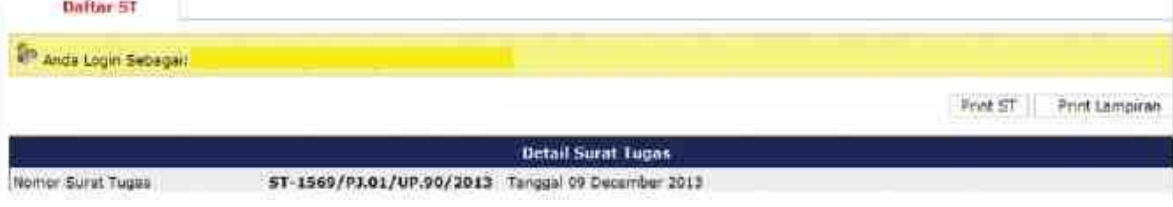

- 6. Konsep surat tugas selanjutnya diserahkan kepada pimpinan unit untuk ditandatangani dan selanjutnya dilakukan upload surat tugas serta rilis surat tugas. Proses rilis surat tugas menandakan bahwa surat tugas tersebut sudah disampaikan kepada pegawai yang ditugaskan;
	- 7. Pegawai yang ditugaskan akan mendapatkan pemberitahuan mendapat surat tugas pada halaman home SIKKA;

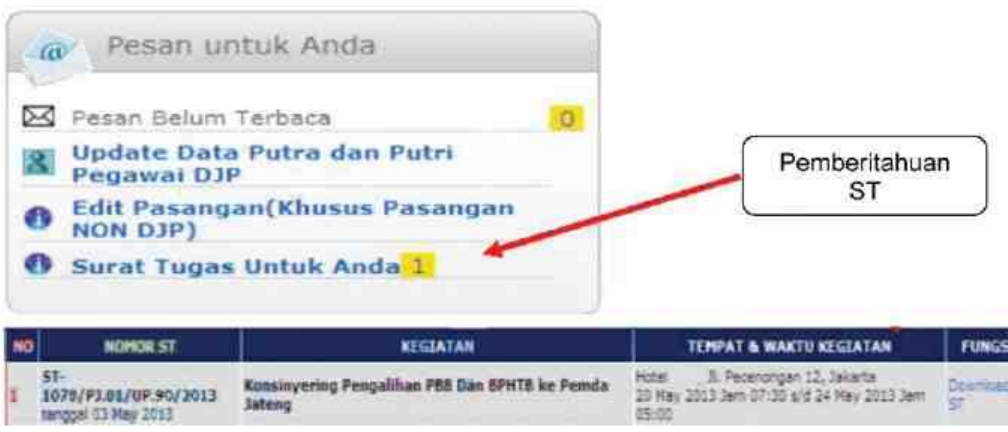

 8. UPK memantau pelaksanaan surat tugas oleh pegawai dan kemudian mengirim data surat tersebut ke data absensi pegawai. Menu tersebut dapat diakses pada menu Home --> Kepegawaian --> Rencana Kegiatan Pegawai --> Surat Tugas Internal, kemudian klik tombol absensi pada surat tugas yang dikehendaki;

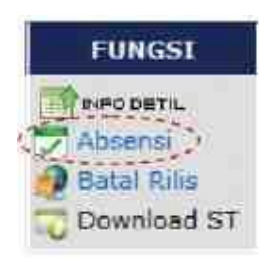

Selanjutnya pada daftar yang disediakan, klik tombol "Export ke Absensi".

 9. apabila ada salah satu pegawai pada unit kerja kita yang diundang untuk mengikuti kegiatan, surat tugas langsung dapat dibuat berdasarkan undangan yang masuk yaitu melalui halaman depan UPK;

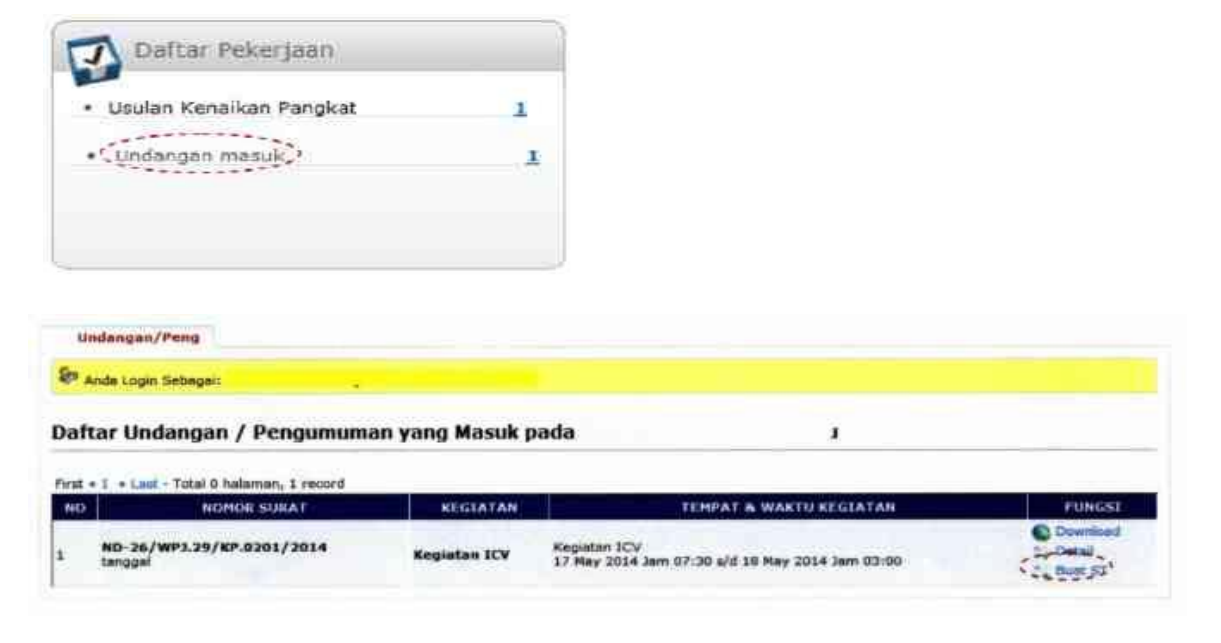

DIREKTUR JENDERAL PAJAK,

ttd. And the control of the control of the control of the control of the control of the control of the control of the control of the control of the control of the control of the control of the control of the control of the

 A. FUAD RAHMANY NIP 195411111981121001